## **7. Invio Istanza**

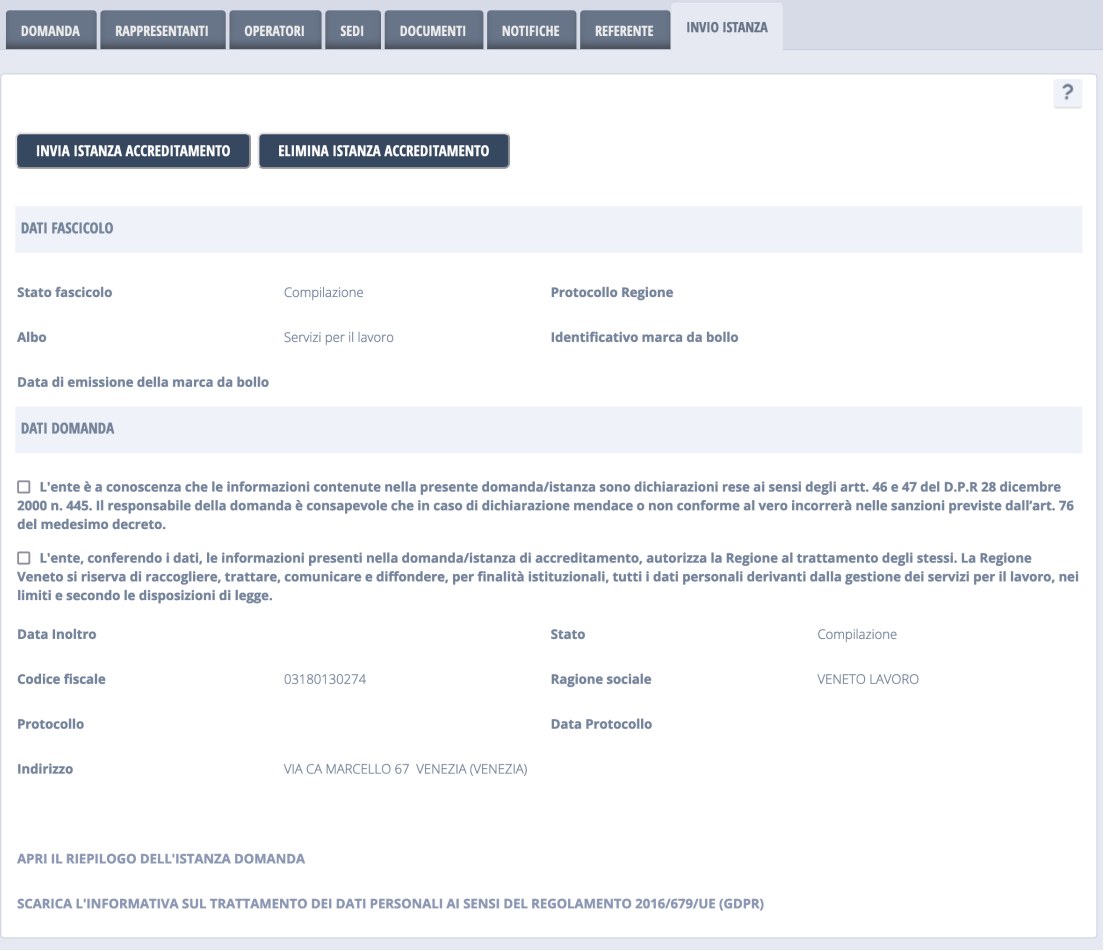

Una volta salvate le informazioni necessarie in tutte le pagine precedenti, è necessario indicare la dichiarazione di cui al D.P.R. n. 445 e dare il consenso al trattamento dei dati personali.

Fatto ciò sarà possibile effettuare l'inoltro della domanda cliccando il tasto "Invio Istanza Accreditamento". In caso in informazioni mancanti, verrà evidenziato un messaggio che indica dove operare.

Da questa pagina è inoltre possibile eliminare l'istanza cliccando su "Elimina istanza di accreditamento"; questa operazione è possibile solo sulle istanze in stato di "compilazione".

In fondo ci sono due link:

- "Apri il riepilogo dell'istanza domanda" che consente di aprire una finestra per viisualizzare una selezione più completa dei dati della domanda
- "Scarica l'informativa ..." che consente di visionare l'informativa sul trattamento dei dati personali